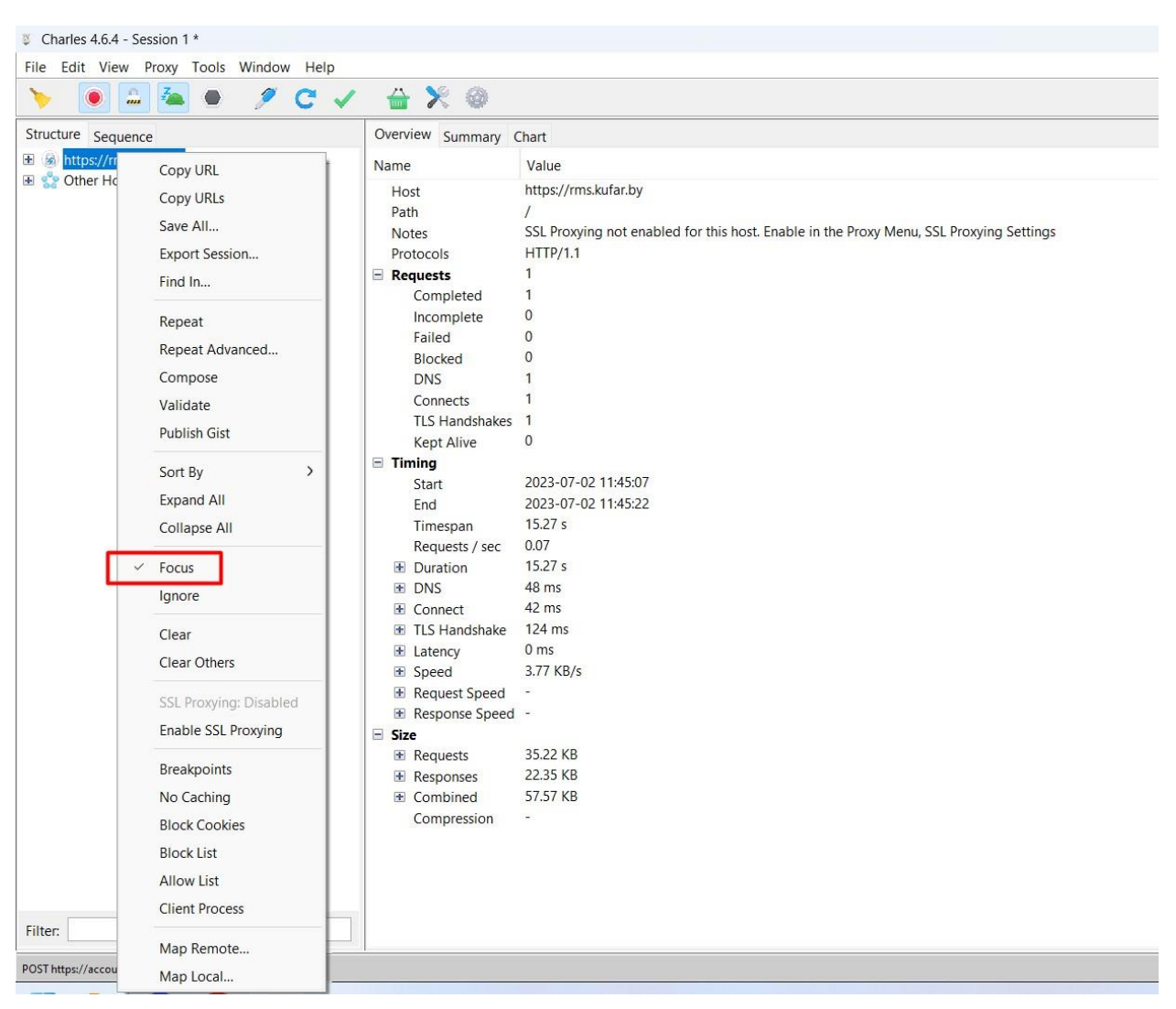

**ПОЯСНЕНИЕ:** Выбран фокус конкретного сайта. +++

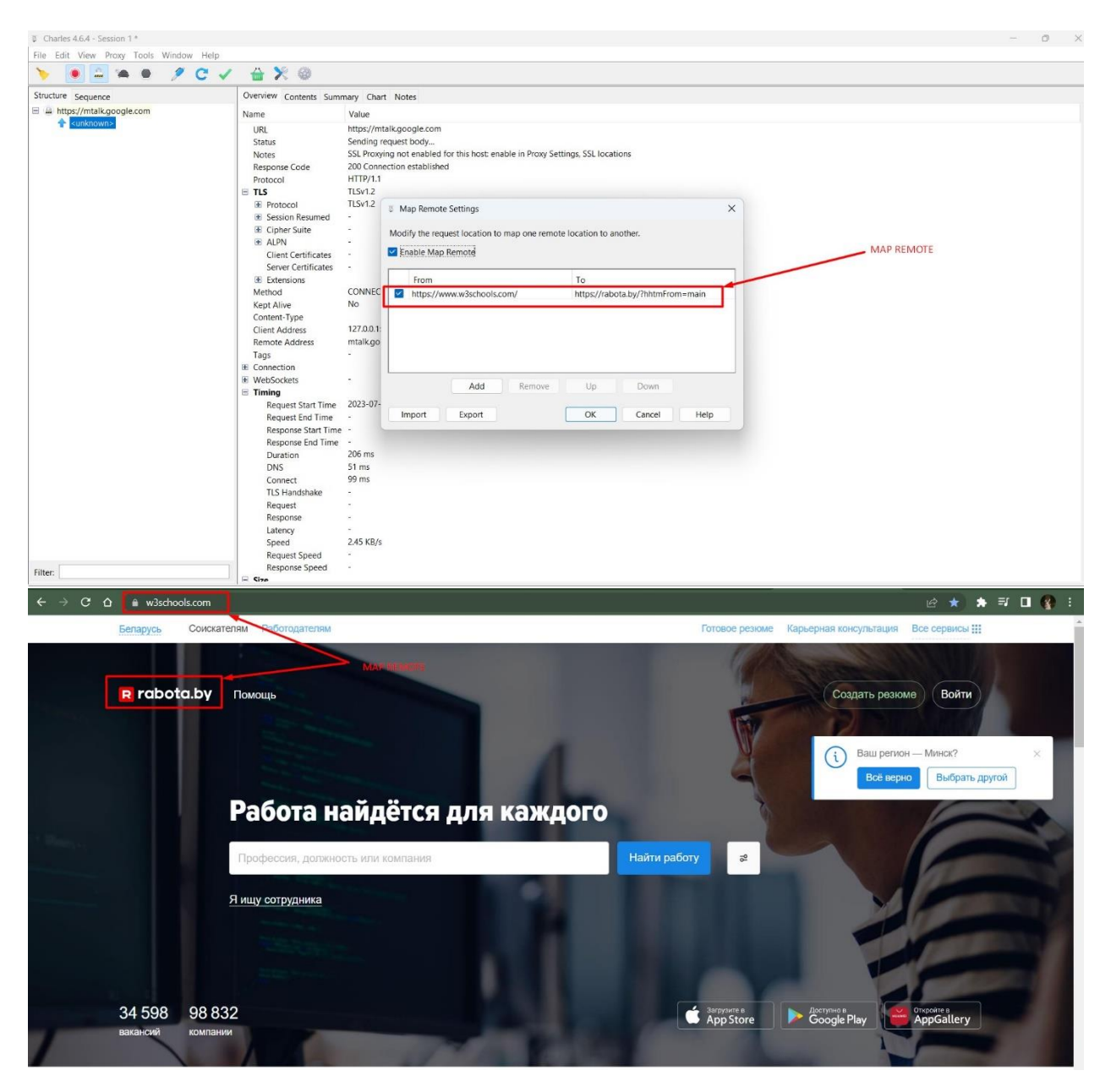

**ПОЯСНЕНИЕ:** Сделано перенаправление способом Map Remote с сайта <https://www.w3schools.com/> на сайт <https://rabota.by/?hhtmFrom=main> +++

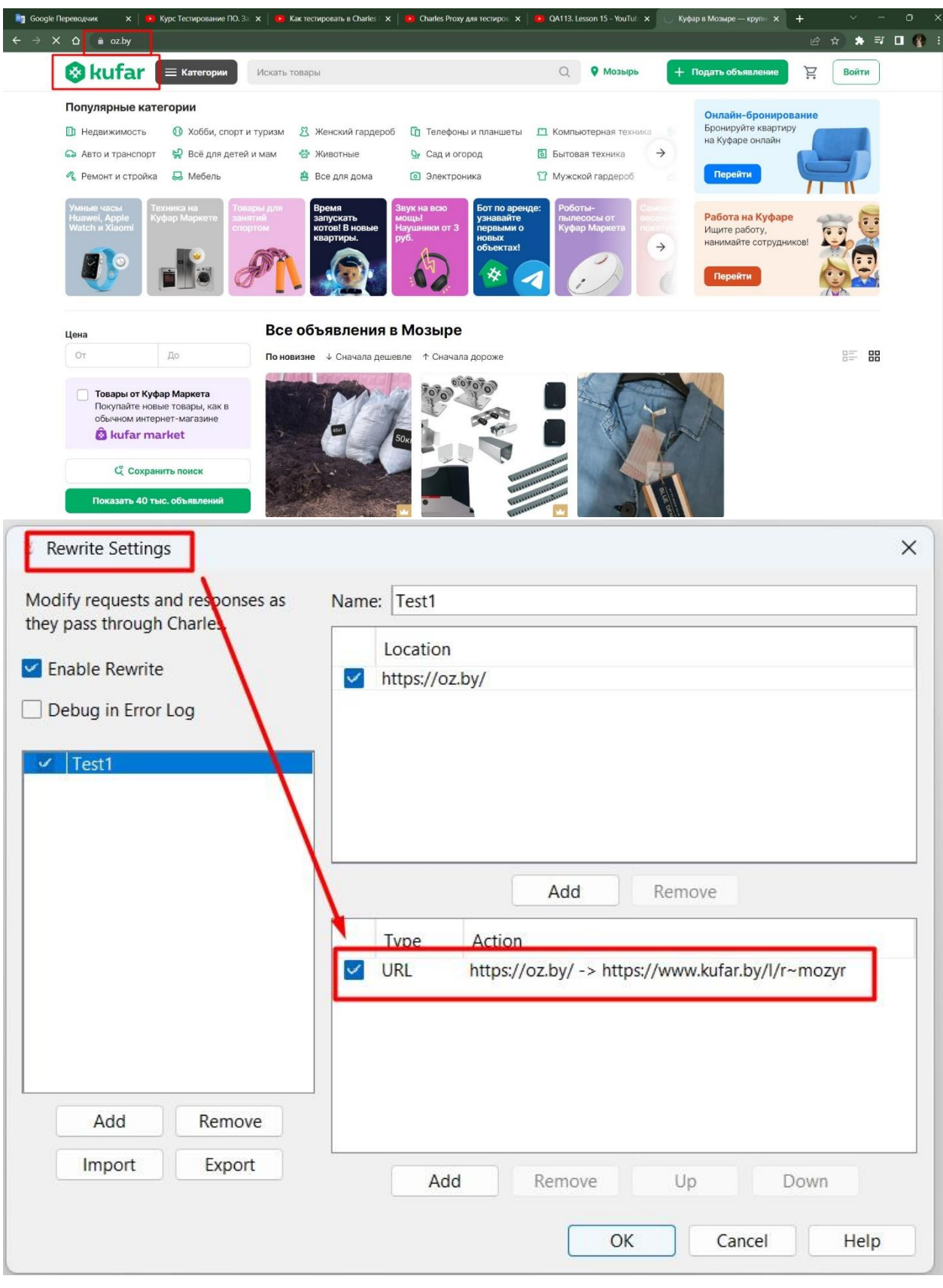

ПОЯСНЕНИЕ: Сделано перенаправление способом Rewrite с сайта https://oz.by/ на сайт https://www.kufar.by/l/r~mozyr +++

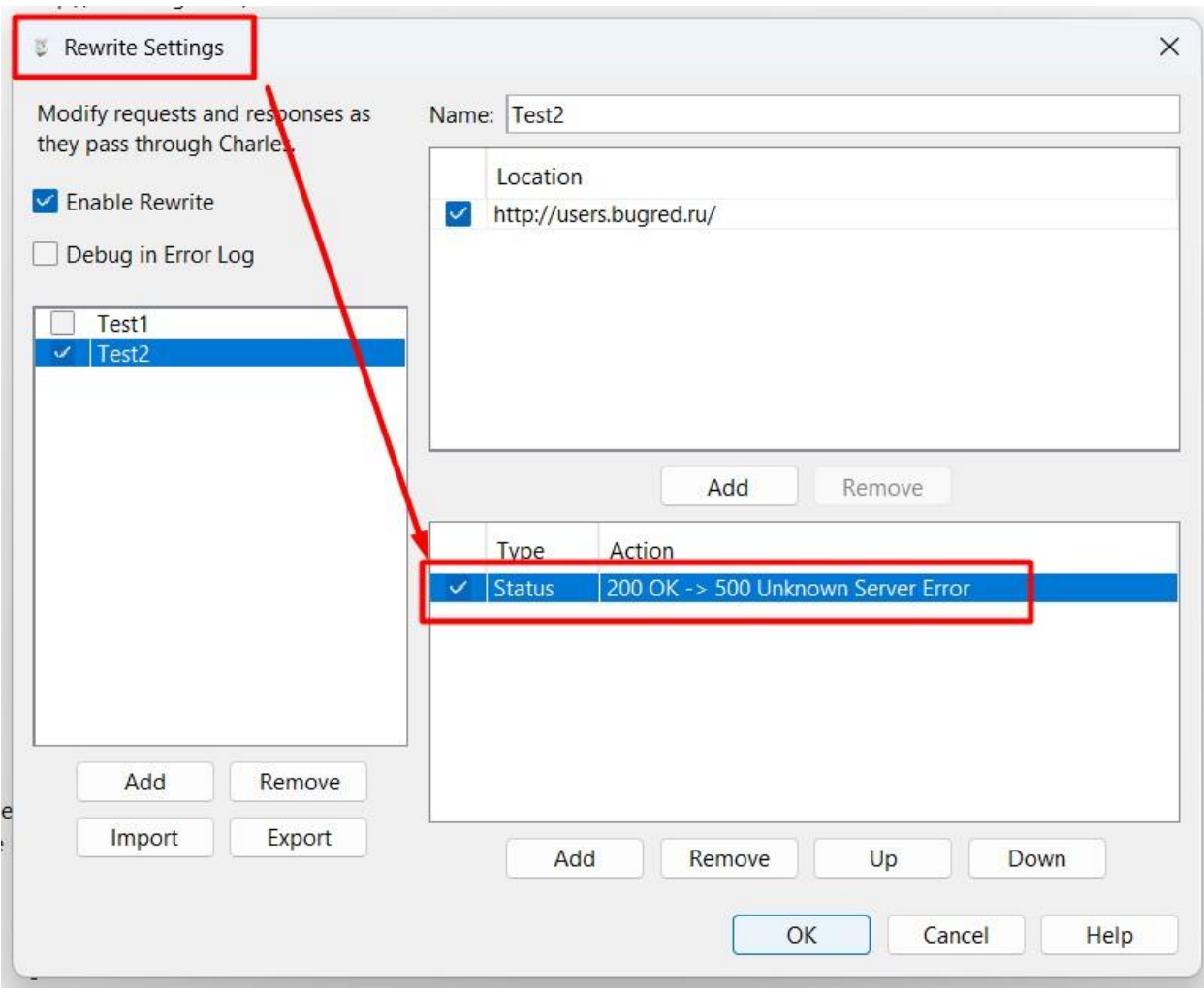

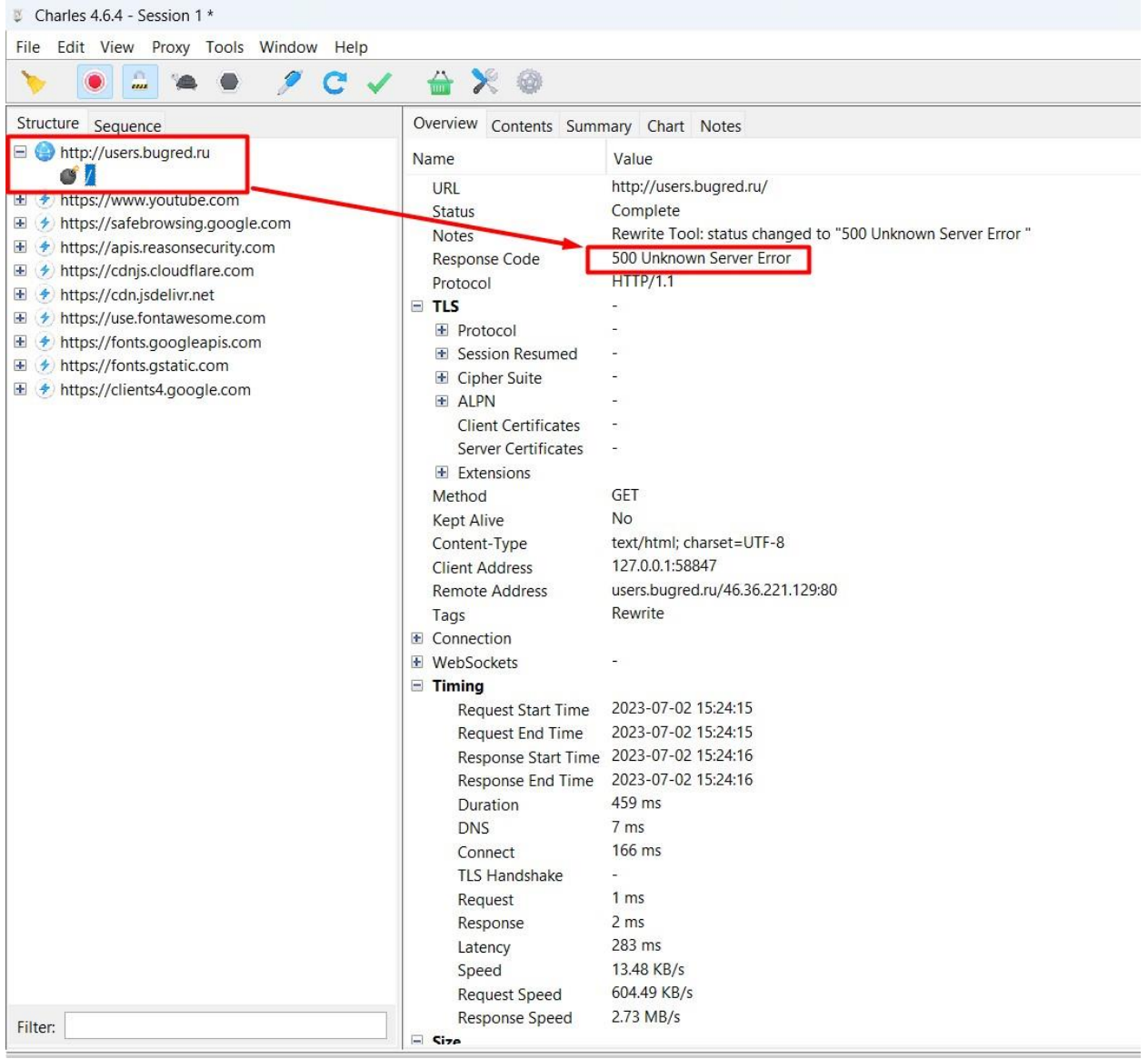

**ПОЯСНЕНИЕ:** С помощью Rewrite был изменён статус код с 200 на 500 +++

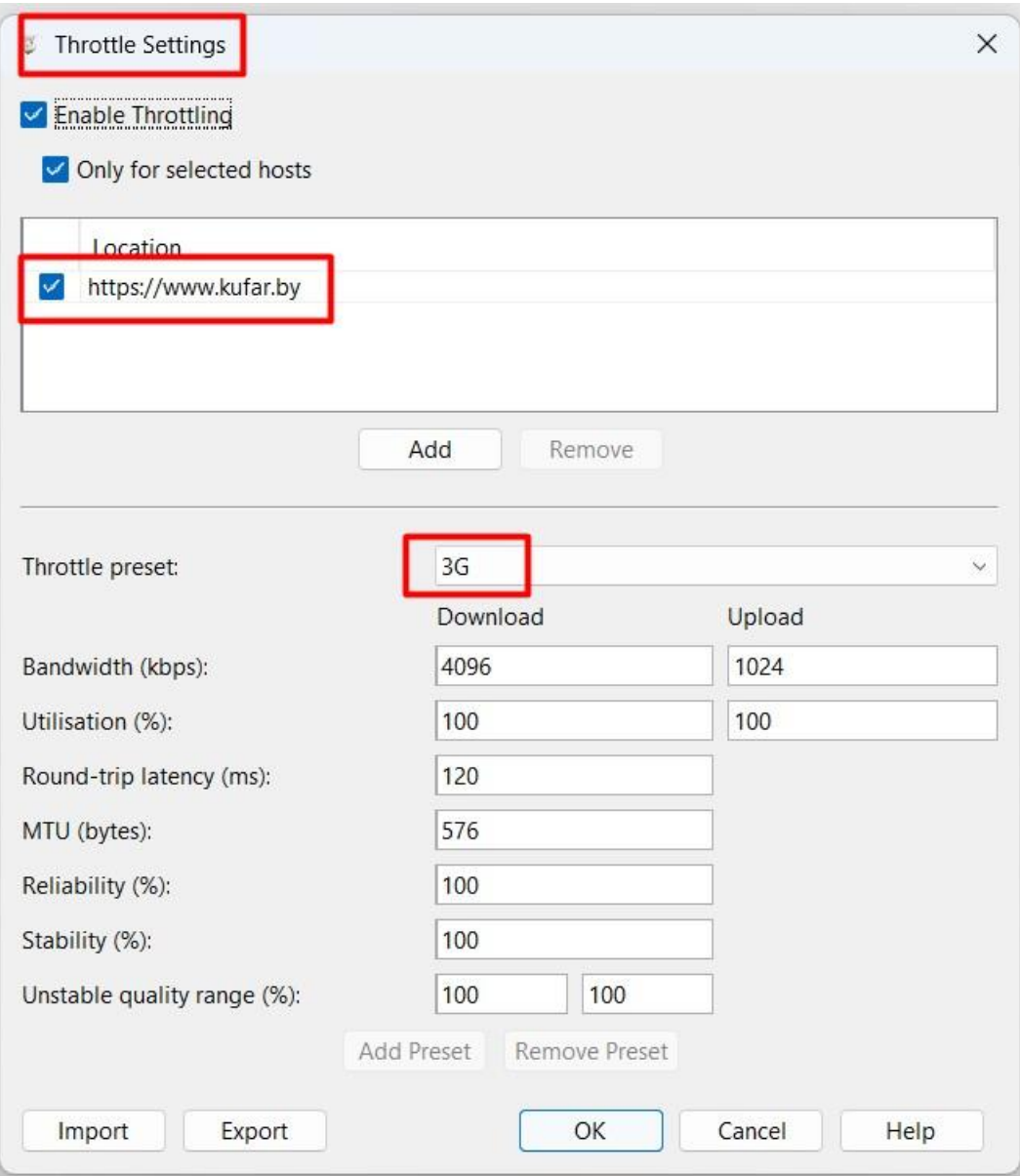

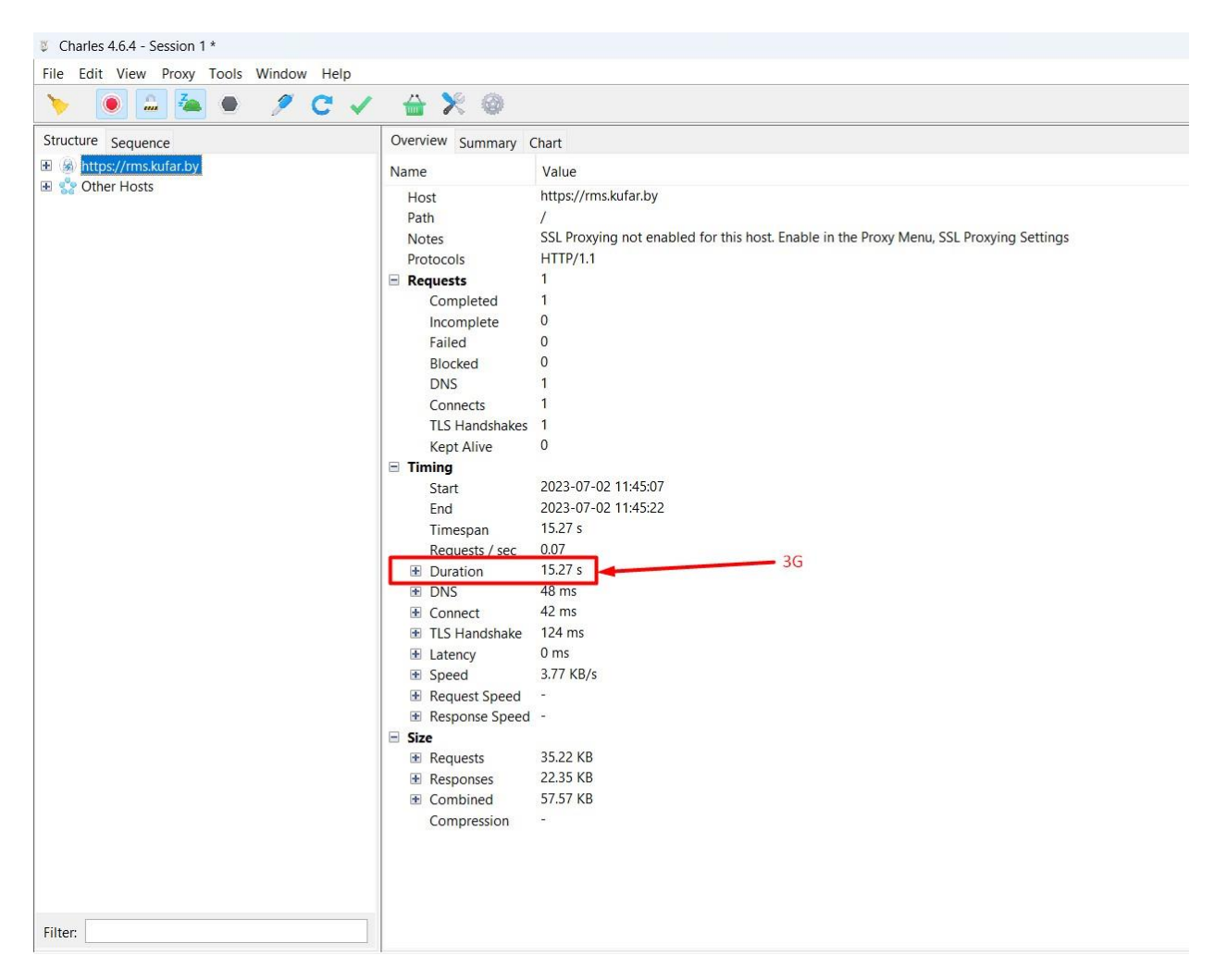

**ПОЯСНЕНИЕ:** С помощью функции Throttling выбрана скорость интернета при 3G подключении и зафиксировано время загрузки сайта. +++

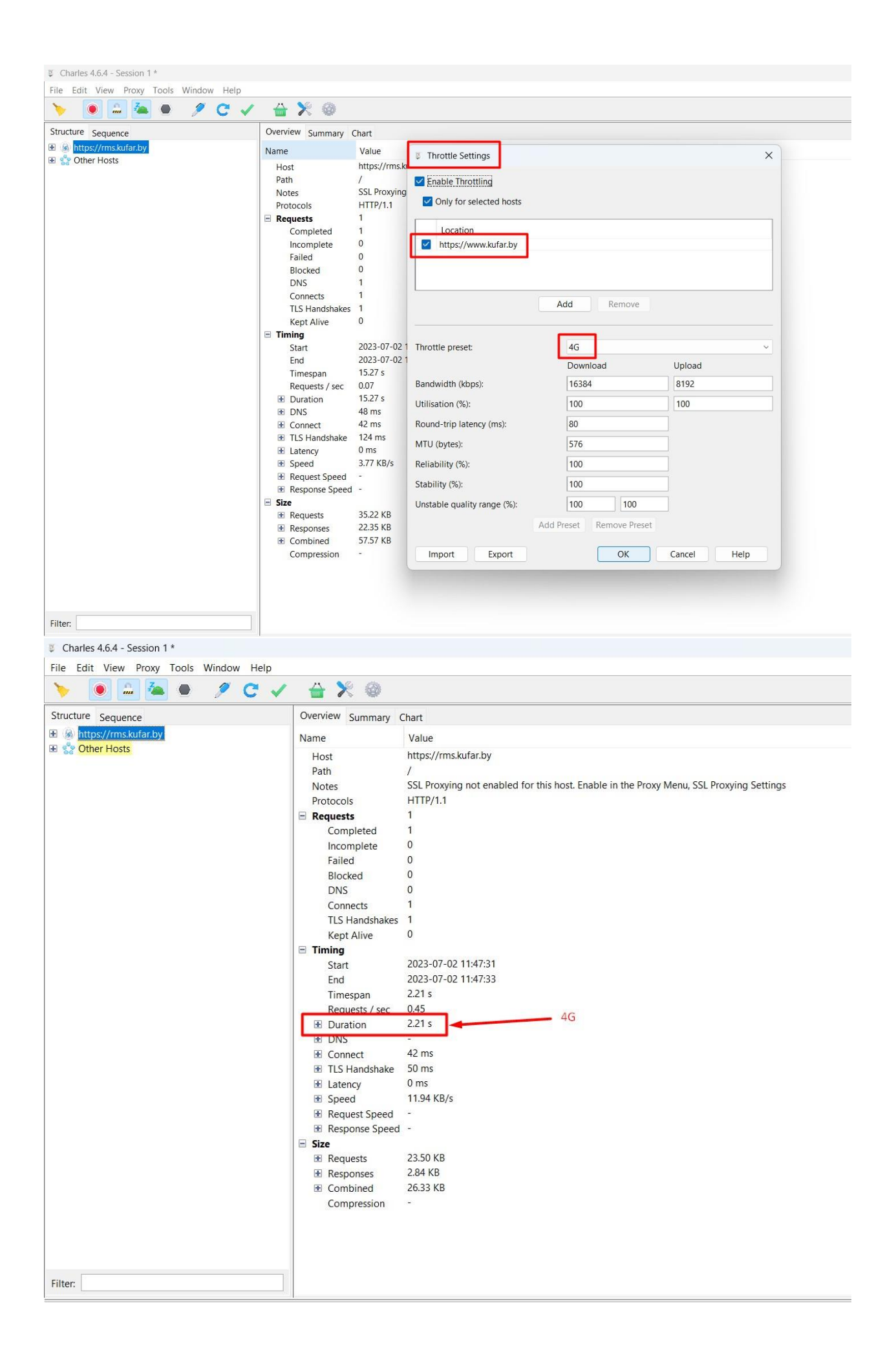

**ПОЯСНЕНИЕ:** С помощью функции Throttling выбрана скорость интернета при 4G подключении и зафиксировано время загрузки сайта. +++

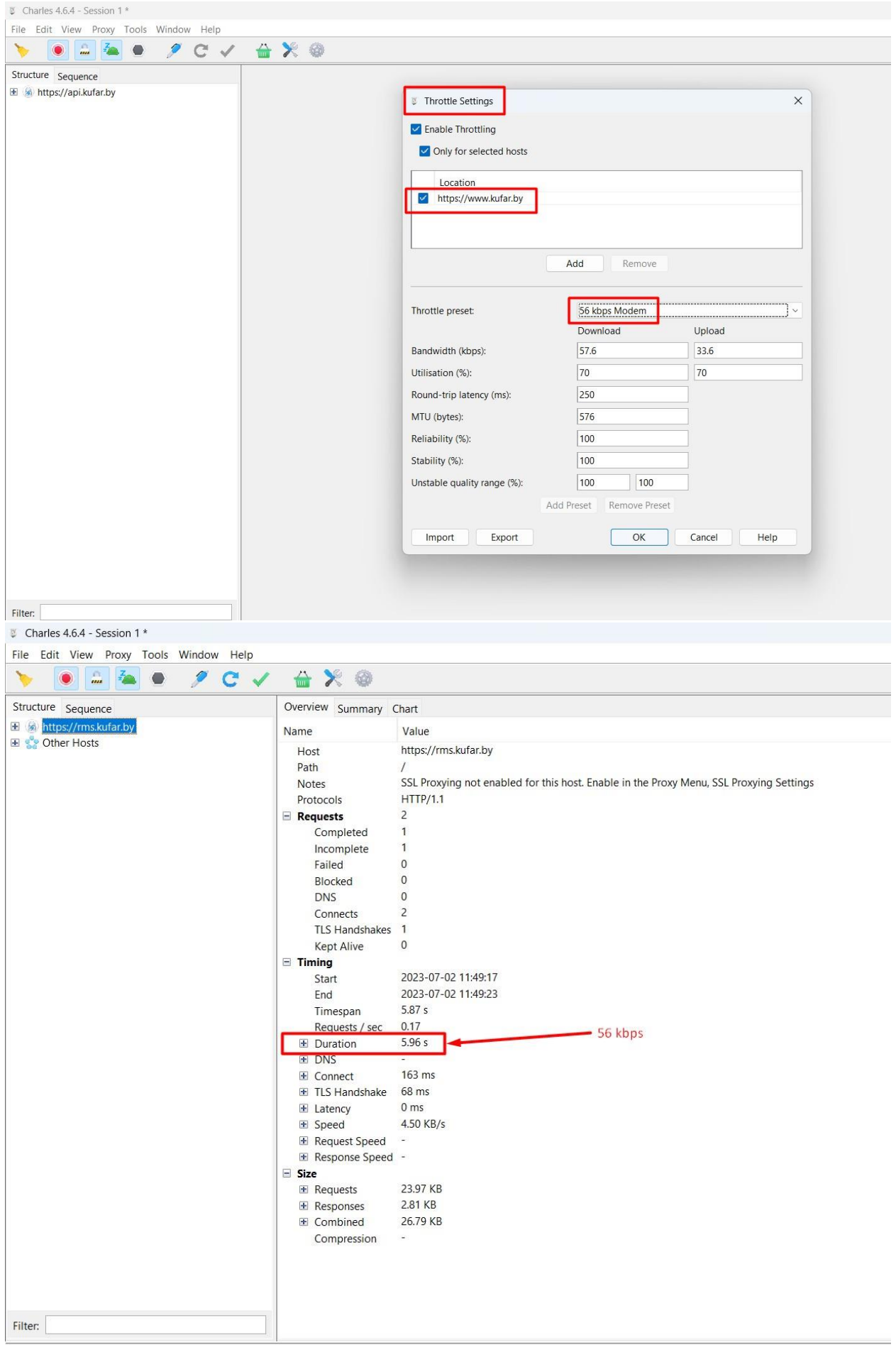

**ПОЯСНЕНИЕ:** С помощью функции Throttling выбрана скорость интернета при подключении 56 kbps и зафиксировано время загрузки сайта. +++

**8.**

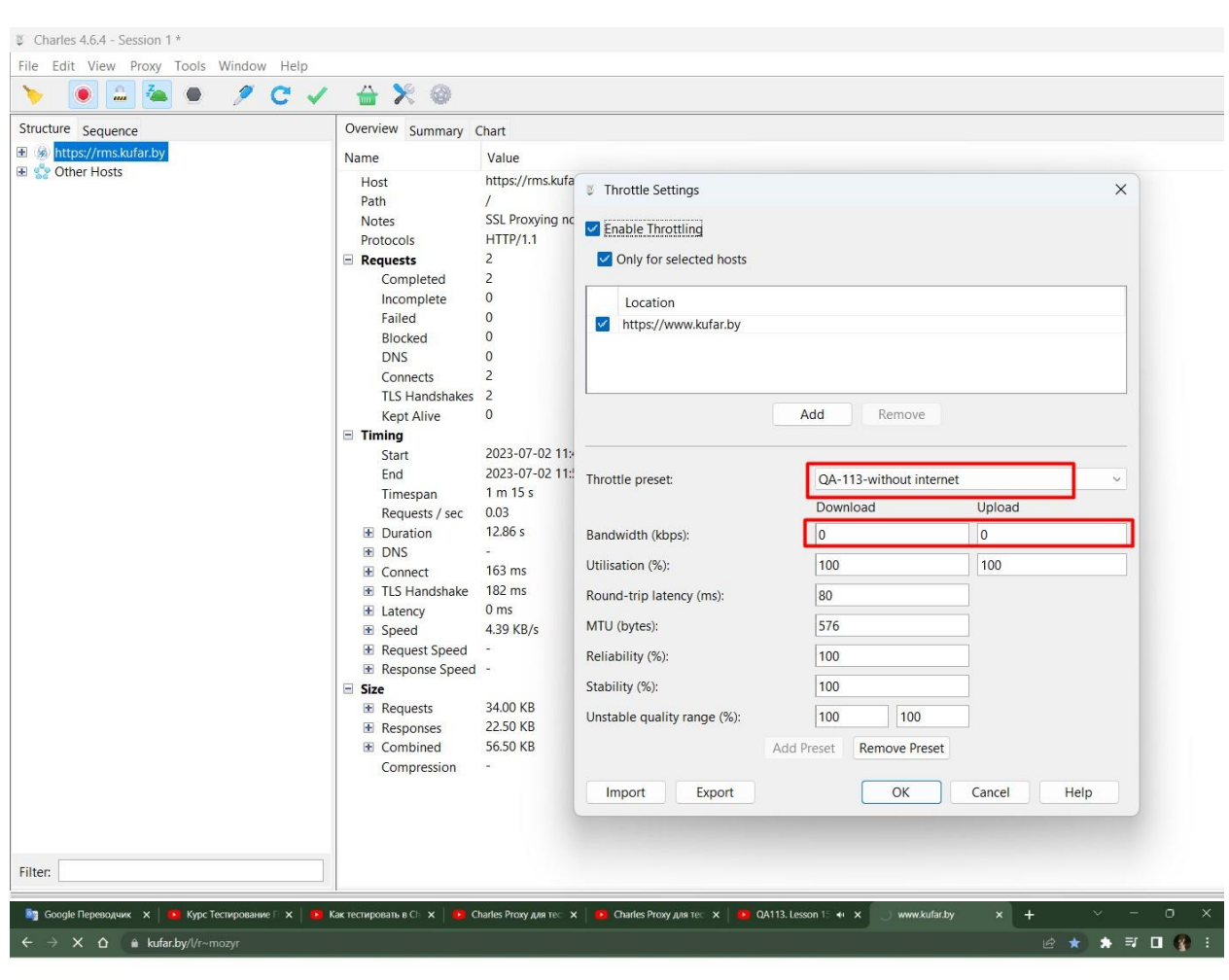

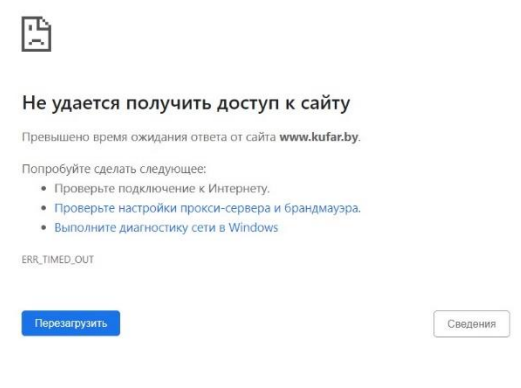

**ПОЯСНЕНИЕ:** С помощью функции Throttling смоделировано отключение интернета и указано, что при этом отображается на экране. +++

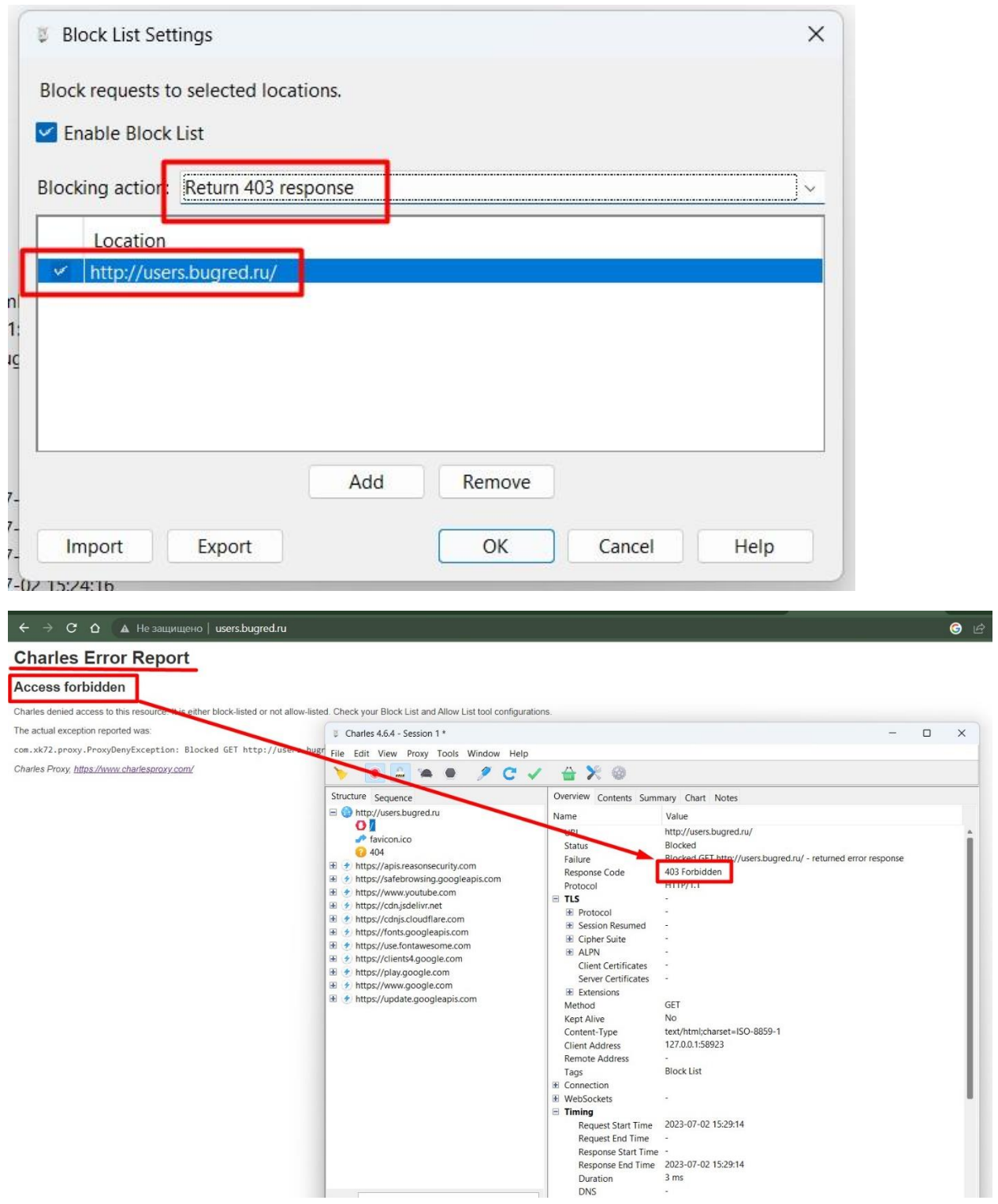

**9.**

**ПОЯСНЕНИЕ:** С помощью функции Block List был подменён статус код на 403. На экране отображается причина.  $+++$ 

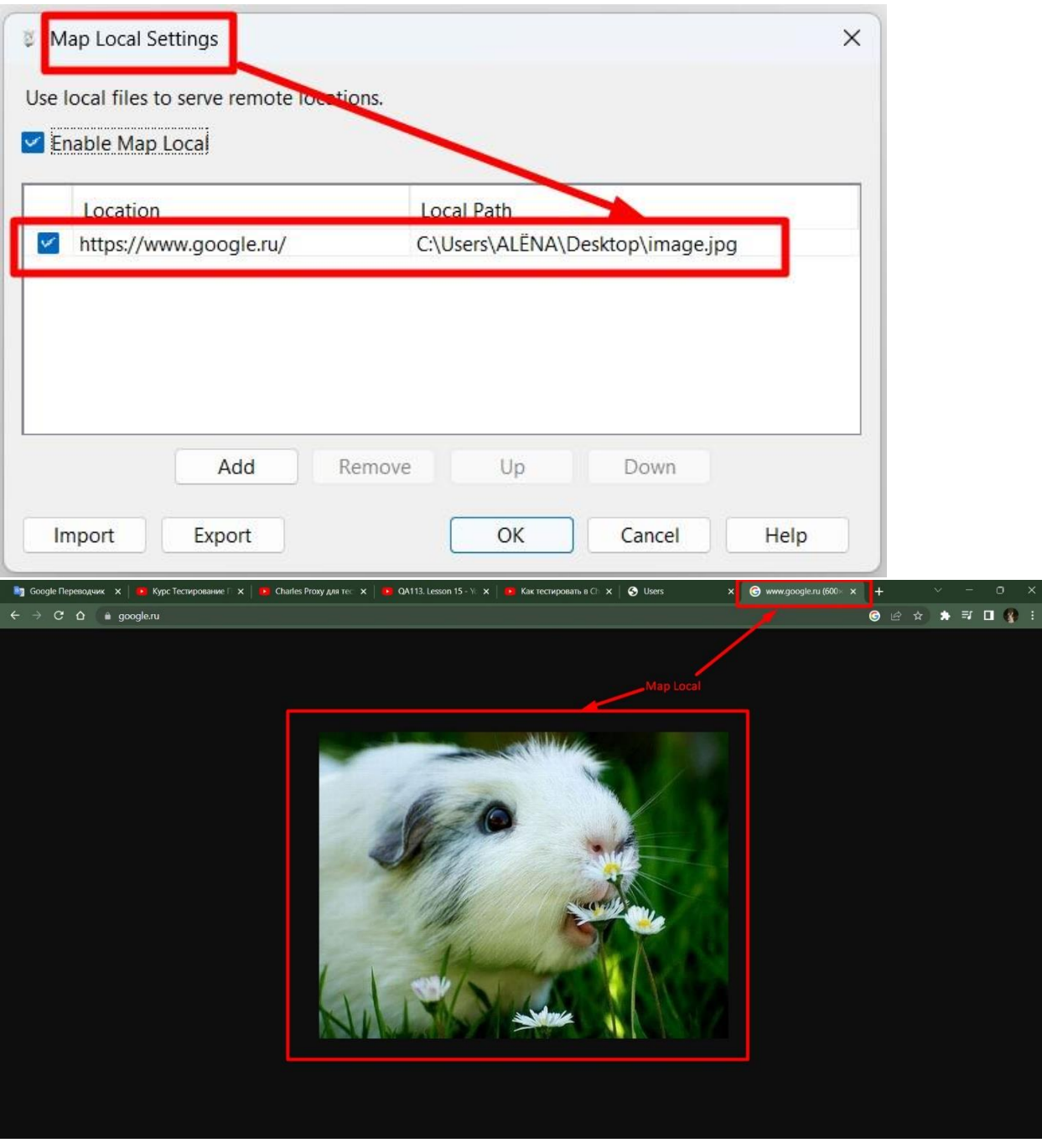

**ПОЯСНЕНИЕ:** С помощью функции Map Local произвелась замена изображения экрана. <mark>+++</mark>

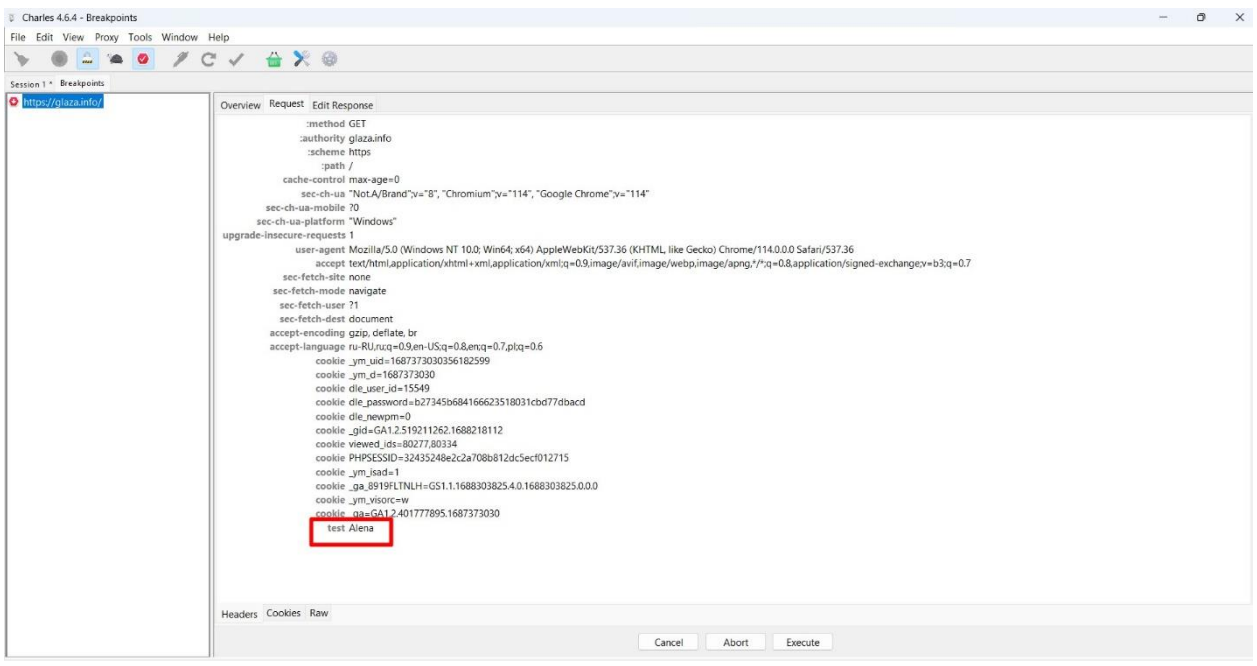

**ПОЯСНЕНИЕ:** С помощью функции Breakpoint была изменена информация в заголовке запроса.  $+++$ 

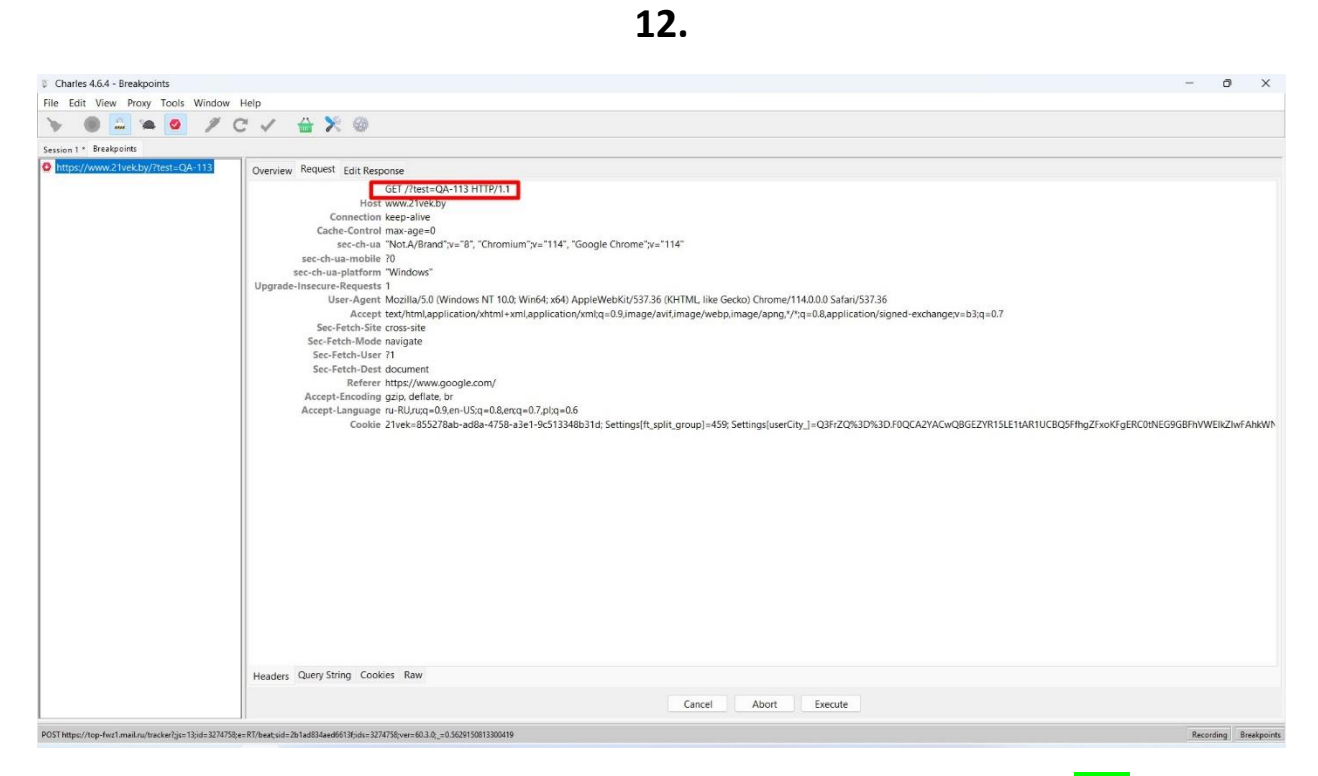

**ПОЯСНЕНИЕ:** С помощью функции Breakpoint дан новый запрос. +++

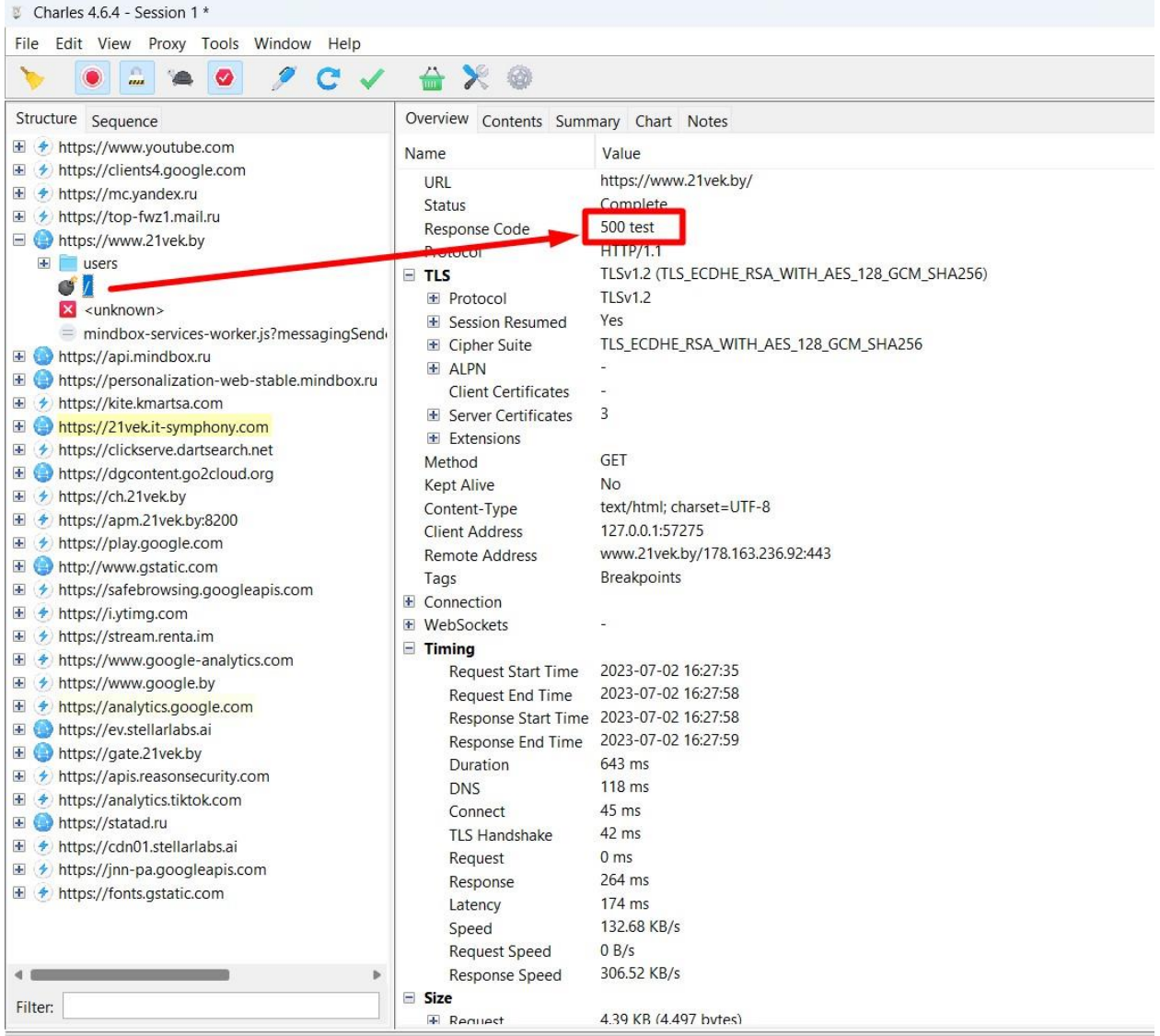

GET https://21vek.it-symphony.com/chat/widget/service-worker.js

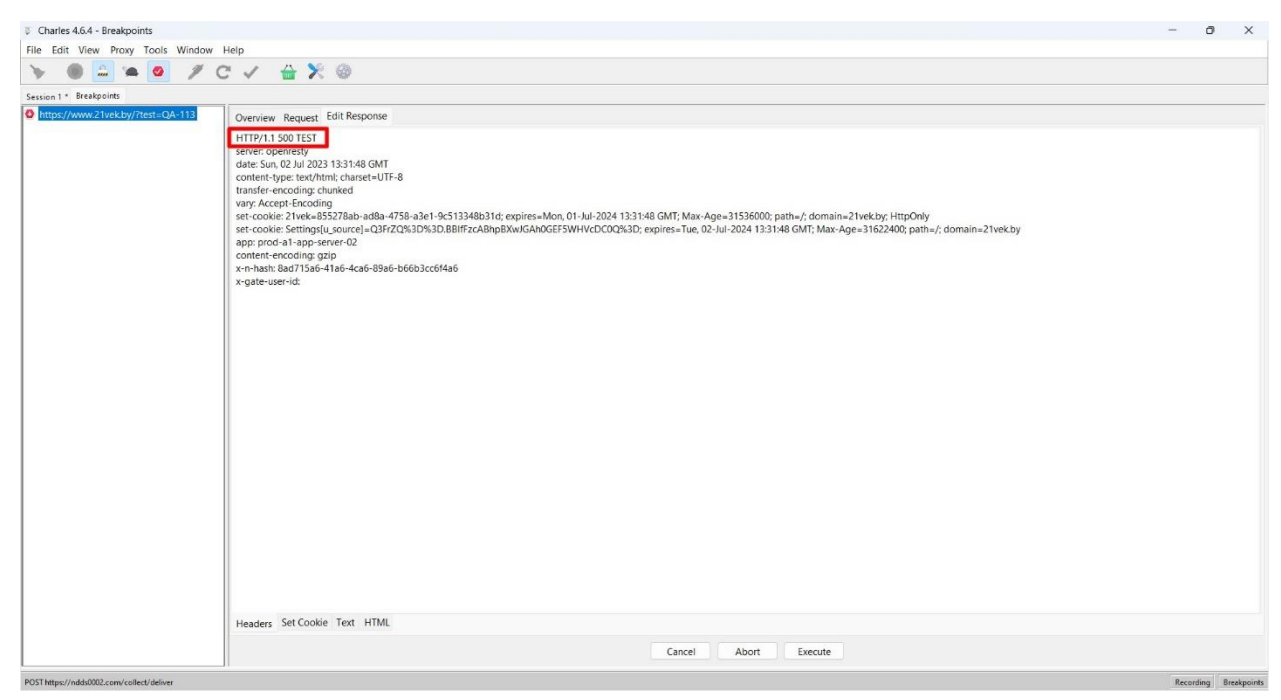

**ПОЯСНЕНИЕ:** С помощью функции Breakpoint был изменён статус код в ответе. +++

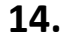

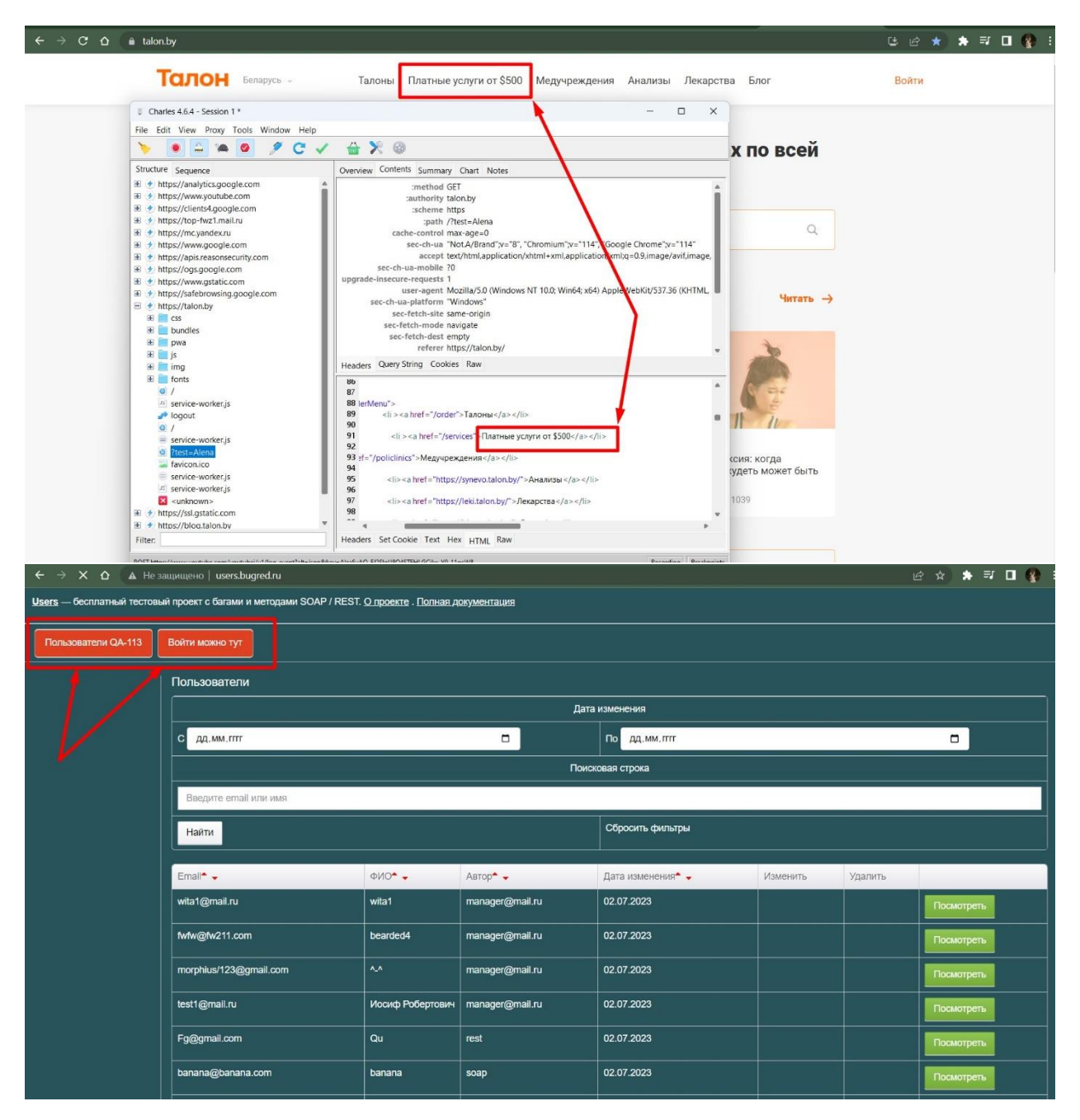

**ПОЯСНЕНИЕ:** С помощью функции Breakpoint был изменён HTML код, что отобразилось на самом сайте. +++

**Алена, вы огромная умничка)) очень здорово все) постарались на славу)**